## Record Fullfilled Dates for Immunization/Reqs

Last Modified on 01/14/2019 1:42 pm EST

After entering and saving your default requirements, each Student's **Medical** tab will list the immunization requirements and calculated due dates (based on student birth date & months entered in the template).

- 1. On the Student record, go to the Medical tab.
- 2. Enter the date of fulfillment and check the box.
- 3. Save Changes.

Student's must have a birth date entered in order for the Medical tab of their record to list dates of requirement.

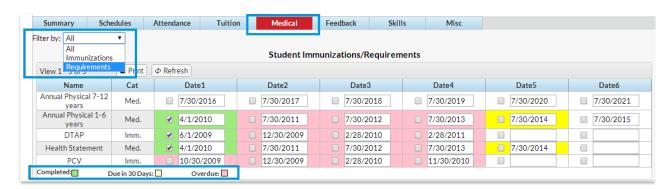